## **Procedura aktualizacji OTA - P5 Life**

Zaletami aktualizacji są:

- poprawa tłumaczenia;
- naprawa kilku drobnych błędów.

*UWAGA! Akumulator telefonu musi być w pełni naładowany przed rozpoczęciem procedury!*

*UWAGA! Proszę nie zatrzymywać w żadnym wypadku procesu aktualizacji.* 

*Aktualizacja oprogramowania jest operacją, która jest realizowana na własną odpowiedzialność.*

*Aby zaktualizować wersję oprogramowania smartfona P5 Life, należy wykonać następujące kroki:*

- 1. Włącz telefon i podłącz go do sieci bezprzewodowej.
- 2. Otwórz aplikację **"Aktualizacja systemu"** z Menu:

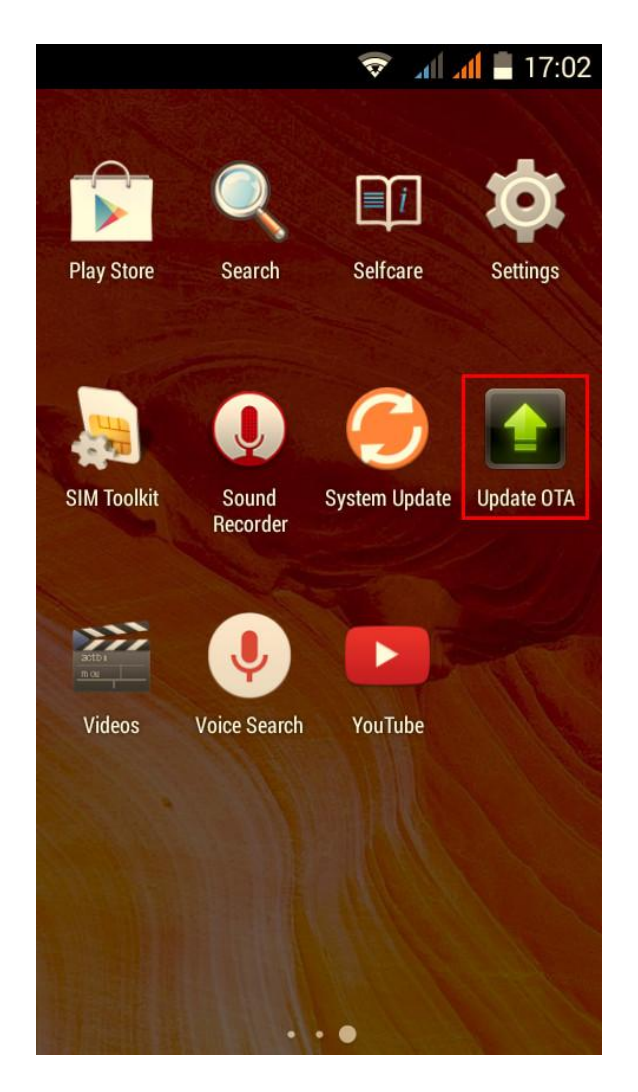

3. System aktualizacji wykrył nową wersję oprogramowania (SV8.0). Zaznacz opcję: *Pobierz*.

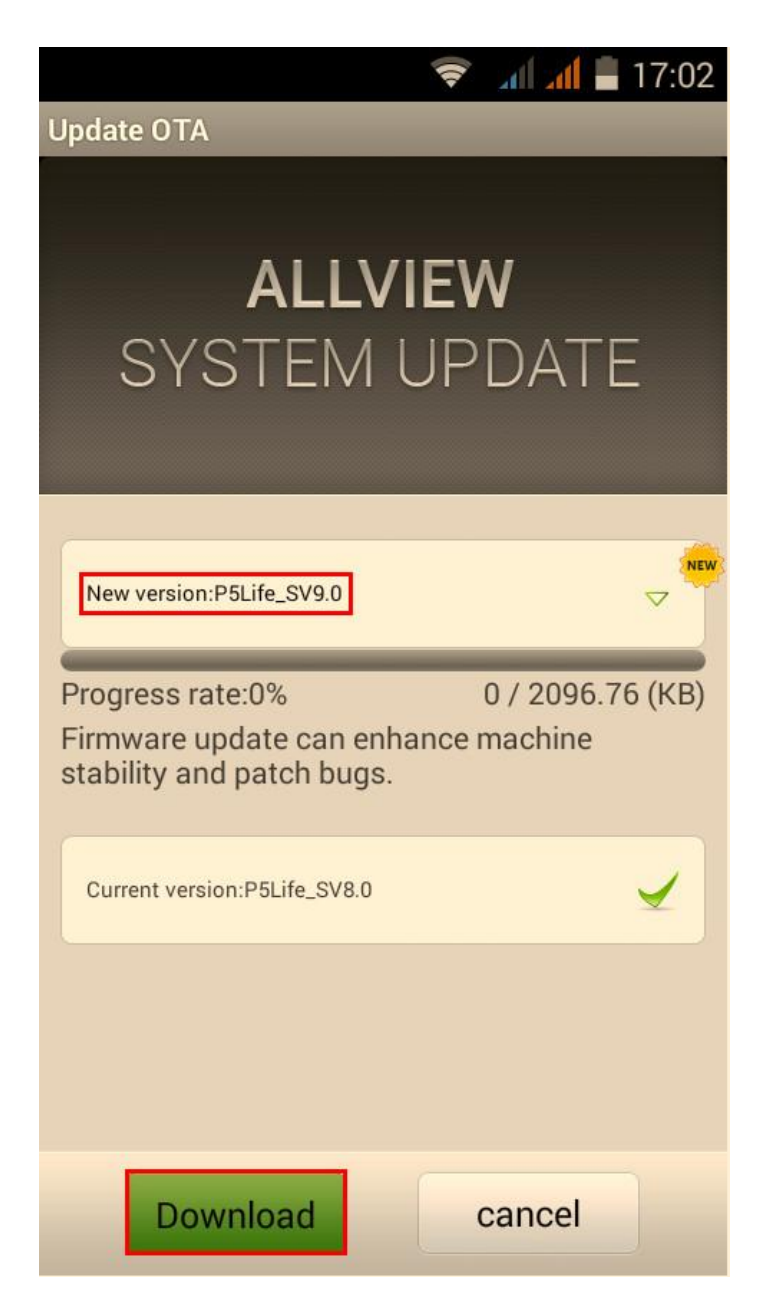

4. Proszę zaczekać, aż nowe oprogramowanie zostanie pobrane na telefon.

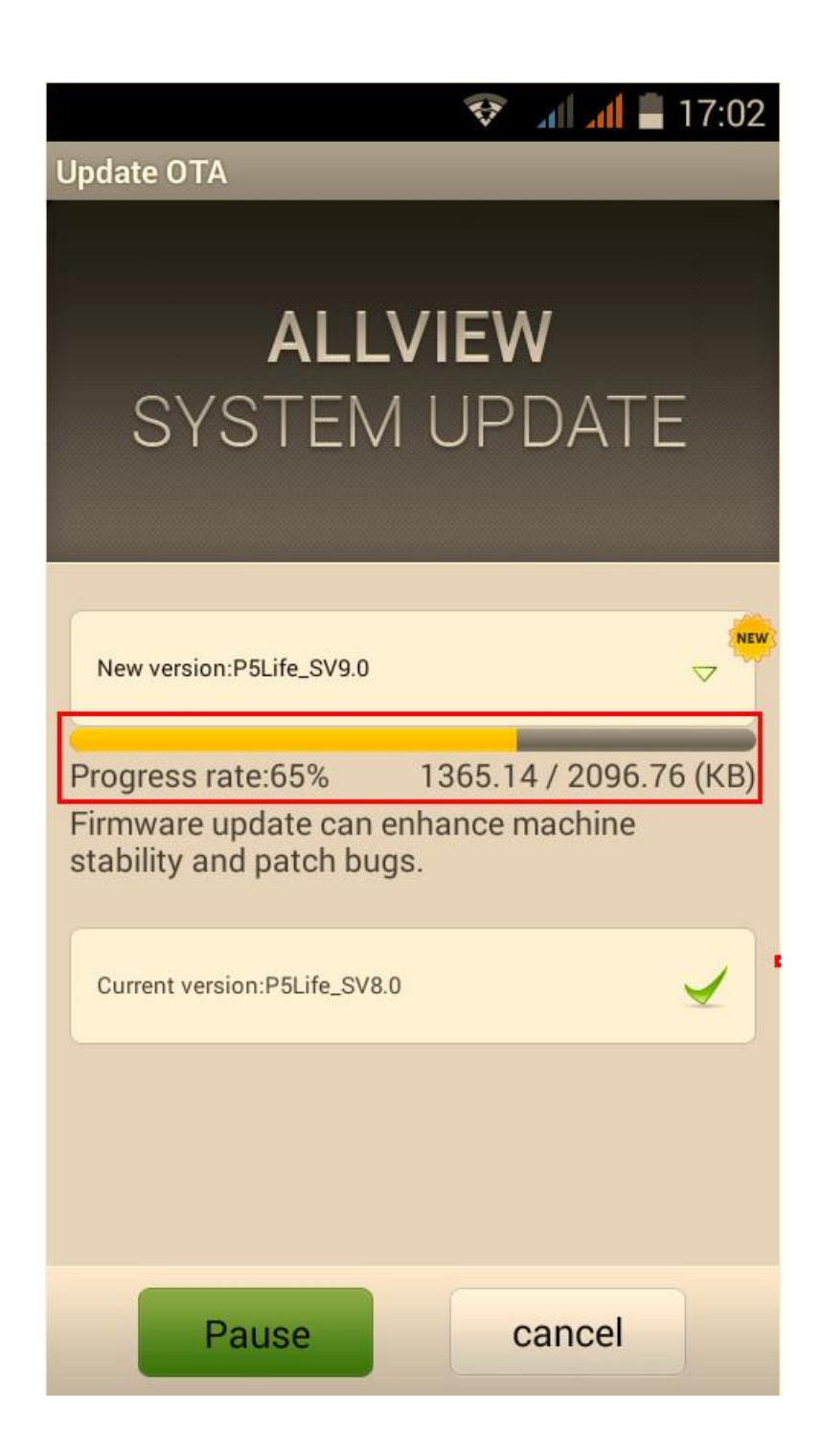

5. Po pełnym pobraniu oprogramowania, na ekranie zostanie wyświetlony komunikat, który poinformuje Cię o aktualizacji:

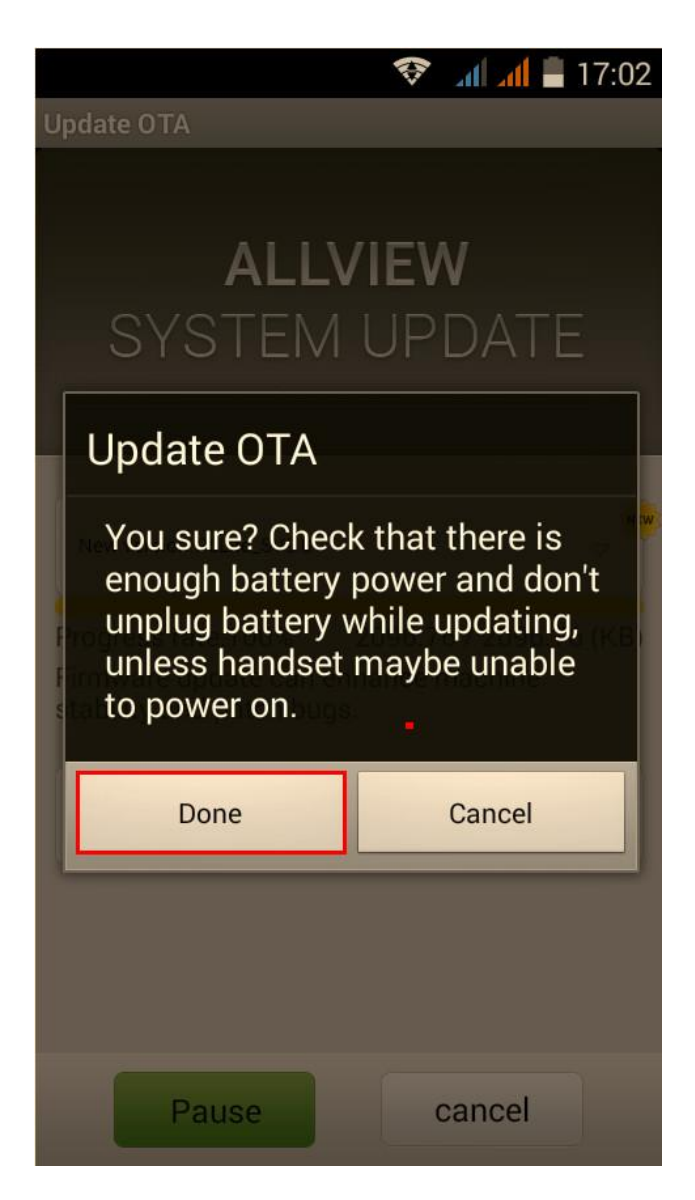

6. Wybierz opcję *Rozpocznij*. Telefon uruchomi się ponownie i procedura aktualizacji rozpocznie się automatycznie.

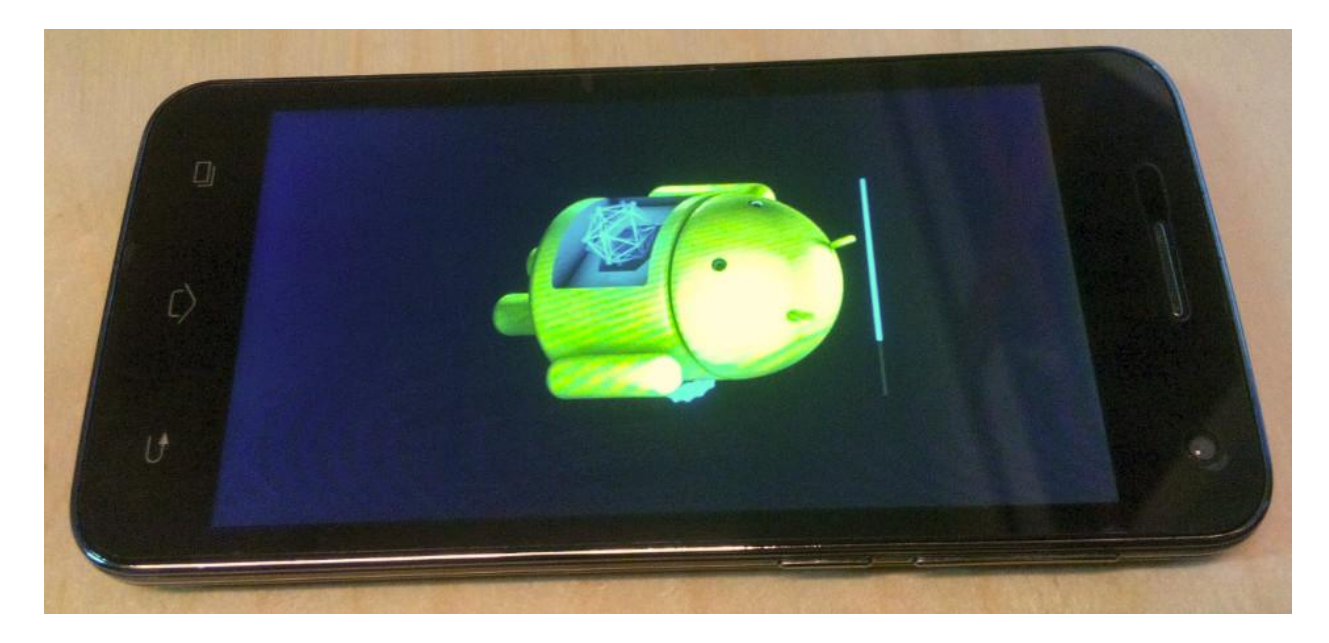

7. Po zakończeniu procesu aktualizacji, telefon zrestartuje się.

*Plik aktualizacji zostanie automatycznie usunięty z karty pamięci wewnętrznej / micro SD po zakończeniu procesu aktualizacji.*

*Zalecamy reset urządzenia do ustawień fabrycznych, w celu uniknięcia błędów.*

*Uwaga! Reset telefonu do ustawień fabrycznych prowadzi do całkowitego skasowania Twoich danych osobowych i aplikacji zainstalowanych w telefonie.*